# Inform the project manager about an added attachment

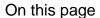

Configuration | Related use cases

#### Use case

Within the Send email post function you have the possibility to send HTML links in the message as well.

In the following use case we show an approach to send an email to the project lead linking the most recent attachment.

This use case is normally applied after executing a transition, if an attachment was added there. This will then be linked to.

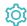

## Configuration

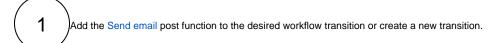

#### From

Choose the option User in field with the value "Current user" (this is the default value).

3

## To

Select Field containing users and select the field Project lead.

## **Email content**

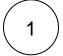

#### Subject

Select the parser mode General and enter plain text and optionally use field codes and JWT expression parser functions.

#### **Email format**

Choose HTML

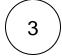

#### Body

Select the parser mode **General** and enter the following expression:

If no attachmant is available for this issue, no link will be created.

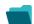

## Related use cases

| Use case                                             | JWT feature | Workflow function | Parser functions | Complexity   |
|------------------------------------------------------|-------------|-------------------|------------------|--------------|
| Alert the assignee of an important issue             | (c)         | Send email        |                  | BEGINNER     |
| Inform the project manager about an added attachment | <b>(</b>    | Send email        | jiraExpression() | ADVANCED     |
| Send email after transitioning to specific status    | <b>(</b>    | Send email        |                  | INTERMEDIATE |

If you still have questions, feel free to refer to our support team.